# Navigationseinstellungen

[Zurück zur Website-Konfiguration](http://localhost:8080/Plone/plone_control_panel)

Ermöglicht Ihnen die Navigationsmöglichkeiten Ihrer Website zu konfigurieren.

Um zu kontrollieren, wie der Navigationsbaum angezeigt wird, sollten Sie im Wurzelverzeichnis der Website oder dort, wo das Navigationsportlet angezeigt wird, »Portlets verwalten« wählen und Ihre Einstellungen dort direkt vornehmen.

#### Navigationsdetails

### **Erzeuge Hauptnavigation automatisch**

In der Voreinstellung werden alle Ordner der obersten Ebene auch in der Hauptnavigation angezeigt. Sie können dieses ausschalten, wenn Sie die Hauptnavigation manuell zusammenstellen möchten.

# **Erstelle für alle Artikel Einträge in der Hauptnavigation**

Standardmäßig werden alle Artikel im Wurzelverzeichnis der Website als globaler Bereich angezeigt. Wenn Sie diese Option ausschalten, wird nur mit Ordnern so verfahren. Dies funktioniert nur, wenn »Erzeuge Hauptnavigation automatisch« aktiviert ist.

#### **Erscheinende Artikeltypen**

Die Artikeltypen, die in der Navigation und der Übersicht angezeigt werden sollen.

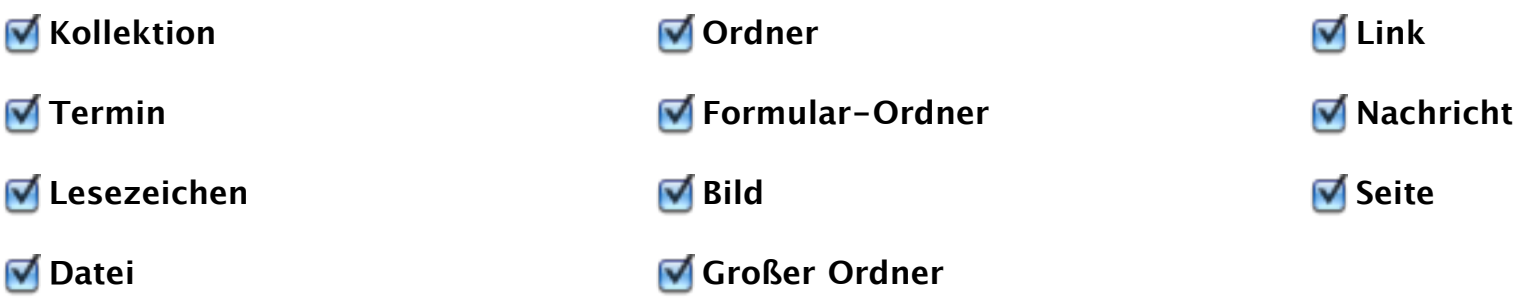

# **Filtere nach Veröffentlichungsstatus**

Die Status im Arbeitsablauf, die in der Navigation und der Übersicht angezeigt werden sollen.

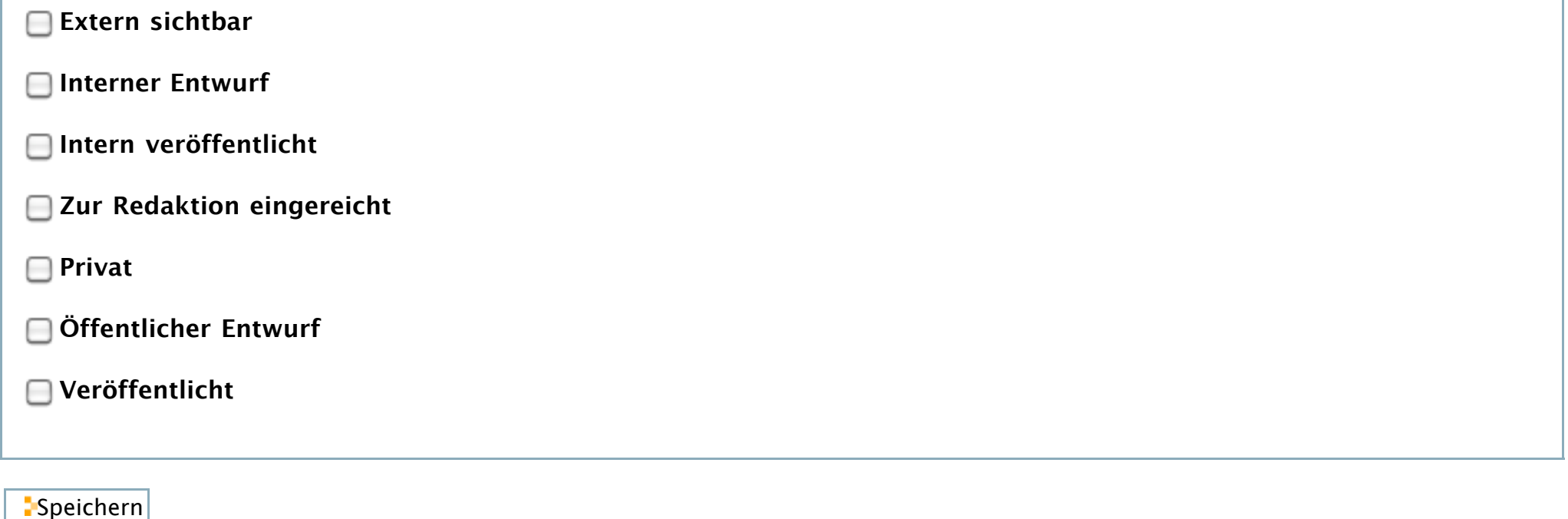